# **Conmutación y Enrutamiento II Examen Parcial**

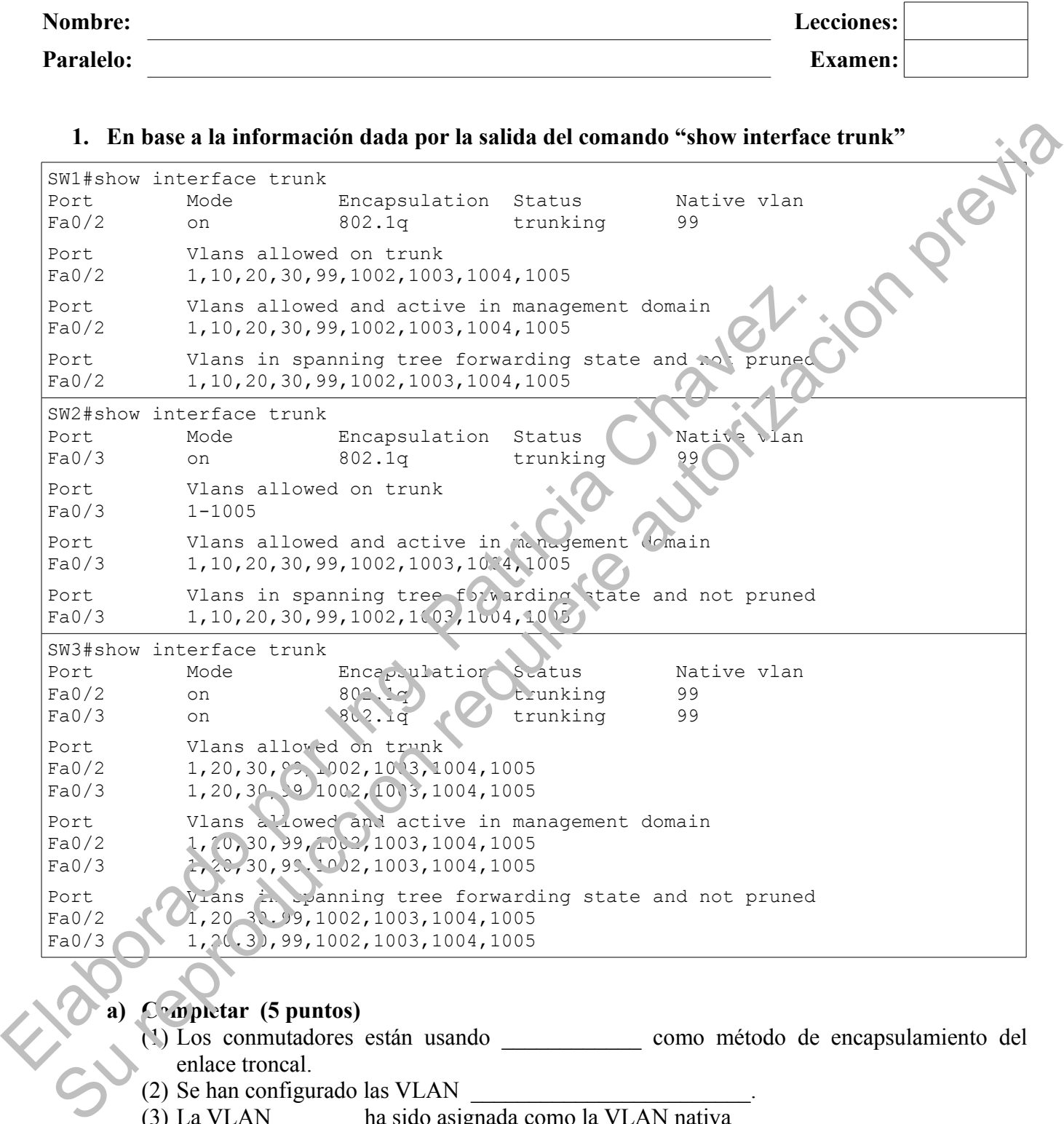

### **a) Completar (5 puntos)**

- (1) Los conmutadores están usando \_\_\_\_\_\_\_\_\_\_\_\_ como método de encapsulamiento del
- (2) Se han configurado las VLAN  $\qquad$
- (3) La VLAN \_\_\_\_\_\_\_ ha sido asignada como la VLAN nativa
- (4) El puerto Fa0/3 del conmutador SW2 ha sido configurado con el comando switchport trunk vlan 99
- (5) El ping de un dispositivo de la VLAN 10 del conmutador SW1 a un dispositivo de la VLAN 10 del conmutador SW2 sera \_\_\_\_\_\_\_\_\_\_\_\_\_\_\_

**b) Elaborar el diagrama de la red especificando los nombres de los dispositivos, los puertos de conexión, el tipo de cable y las VLAN asociadas a cada Switch (10 puntos)**

# **2. En base a las salidas del "show vtp status" responder verdedero (V) o falso (F)** (10 puntos)

- a) Las VLANs de SW1 están guardadas en la NVRAM
- b) SW3 puede modificar VLANs  $\bigcirc$
- c) SW2 no envía mensajes de VLAN 10 por los segmentos de red que no tienen puertos activos de la VLAN 10 \_\_\_\_\_ En base a las salidas del "show vtp status" reaponder ver esdero (V) o falso (F) (10 puntos)<br>
a Las VLANs de SWI estan guardas en la NVRAM<br>
b) SW3 pucke modificar VLANs<br>
c) SW2 no cavia mensagis de VLAN (9 por los segment
- d) SW4 puede generar anuncios VTP tipo "petición"
- e) El numero de revisión en  $5\sqrt{1}$ , SW2  $\sqrt{5}$  SW3 esta sincronizado en 8
- f) Se han creado 4 VLANs
- g) Las VLANs de SW4 tienen un significado global
- h) SW1 puede generar anuncios VTP tipo "subconjunto"
- i) Los mensajes VTP generados por SW1 son recibidos y procesados por SW5
- j) Todos los commutadores esta configurados con VTP versión 2

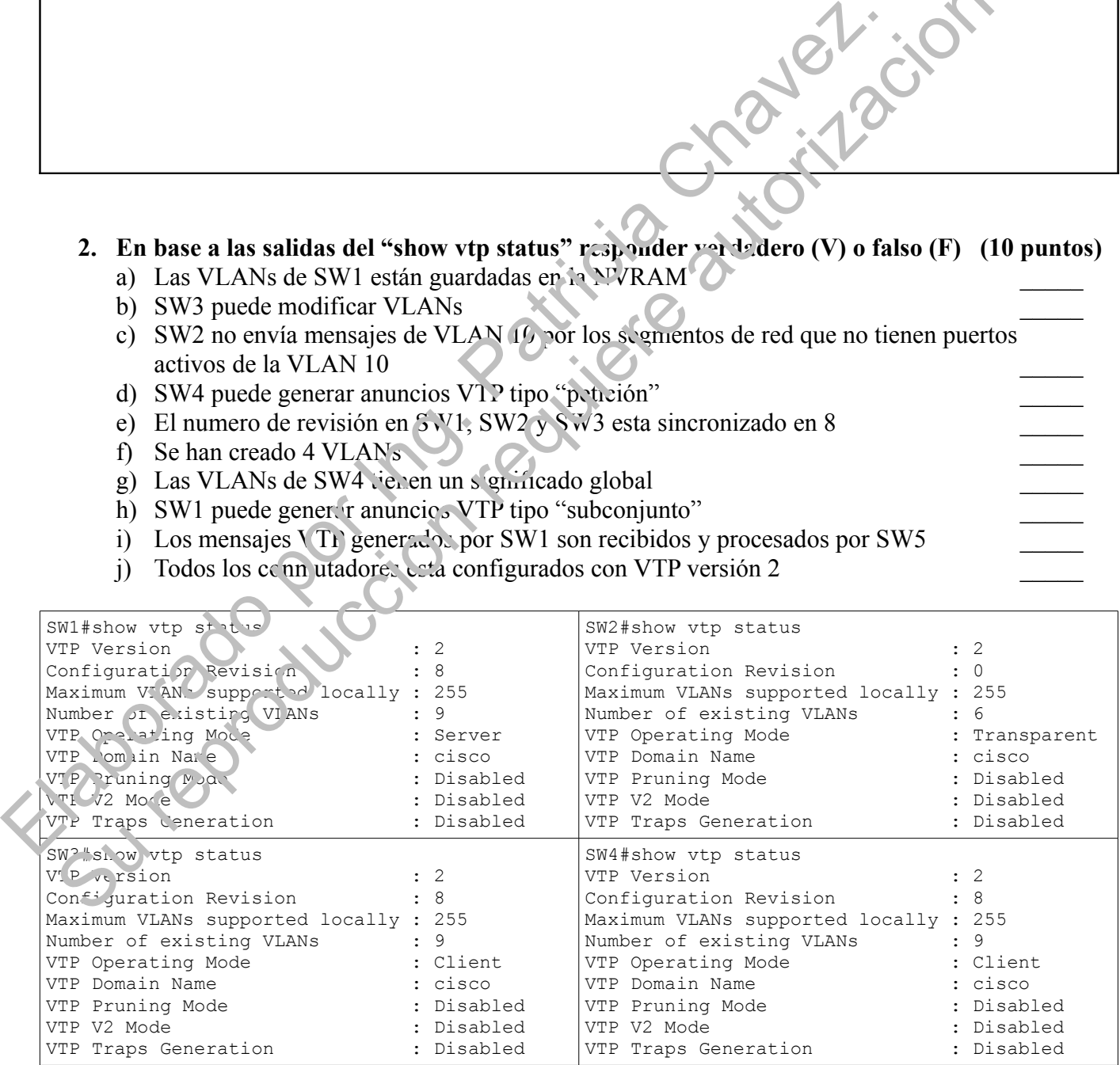

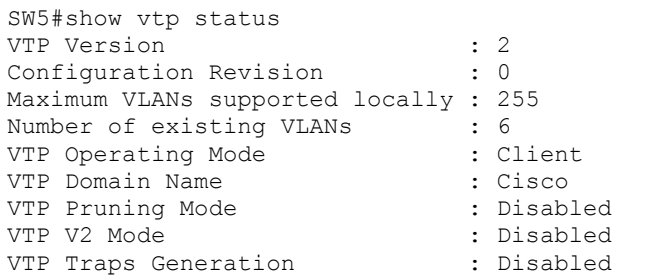

#### **3. Escoja las respuestas correctas (15 puntos)**

- a) Un conmutador de capa de red (SW de capa 3) puede:
	- (1) Usar protocolos de enrutamiento avanzados
	- (2) Segmentar los dominios de Broadcast
	- (3) Manejar enrutamiento y conmutación rápidos
	- (4) Ser un servidor TFTP
	- (5) Comunicar diferentes segmentos de red.
- b) Algunas de las características de la capa de Distribución son Contraction previão
	- (1) Usa únicamente dispositivos de capa 2
	- (2) Tiene redundancia
	- (3) Tiene una velocidad mínima de 10Mbps
	- (4) Emplea listas de control de acceso
	- (5) Tiene las políticas de seguridad
- c) Un test de penetración se caracteriza por:
	- (1) No interrumpir las actividades regulares de la empresa
	- (2) Atacar en forma controlada a la  $\overline{P}$
	- (3) Determinar la cantidad de  $\dim$  cciones MAC que se deberían asociar a los puertos
	- (4) Revisar las políticas de la enversa
	- (5) Identificar las debilidades de la red

#### **4. Explique brevemente que hacen las siguientes lineas de comando. En caso de encontrar un error por favor indicar la forma adecuada del comando (20 puntos)**

```
S1(config)#vlan 10
    S1(config-vlan)#name faculty/staff
    S1(config-vlan)#vlan 20
    S1(config-vlan) #name students
    S1(config-vlan)#vlan 30
    S1(config-vian)#name guest
    S1(conf<sup>i</sup>q-vlan)#vlan 99
    S1(confic-vlan) #name management
    S1(config-vlan)#exit
    S1(config) the erface range fa0/6-10
   S1(confi\leftarrowf-range)#switchport mode access
    S1(config-if-range)#switchport access vlan 30
    S1(config-if-range)#interface range fa0/11-17
    S1(config-if-range)#switchport mode access
    S1(config-if-range)#switchport access vlan 10
    S1(config-if-range)#interface range fa0/18-24
    S1(config-if-range)#switchport mode access
    S1(config-if-range)#switchport access vlan 20
    S1(config-if-range)#exit
    S1(config)#interface vlan 99
    S1(config-if)#ip address 172.17.99.11 255.255.255.0
(3) Manejar entrulamento y commutacion rapidos<br>
(4) Ser un servidor TFTP<br>
(5) Comunicar diferentes segmentos de red.<br>
b) Algunas de las características de la patricia Chavez.<br>
(1) Usa únicamente dispositivos de capa 2<br>
(2
```

```
S1(config-if)#no shutdown
S1(config-if)#exit
S1(config)#interface range fa0/1-5
S1(config-if-range)#switchport mode trunk
S1(config-if-range)#switchport trunk native vlan 99
S1(config-if-range)#no shutdown
S1(config-if-range)#end
```
**5. Comparar el funcionamiento de los métodos de conmutación "Store and Forward" y "Cut Through". Especificar sus ventajas y desventajas (20 puntos)** su reprison de la

**6. Seleccione el comando adecuado para realizar cada una de las operaciones descritas (10 puntos)**

|               | 6.                                       | nayon acio<br>Seleccione el comando adecuado para realizar cada una de las operaciones descritas (10 |  |
|---------------|------------------------------------------|----------------------------------------------------------------------------------------------------|--|
|               | puntos)                                  |                                                                                                    |  |
| A             | show port-security                       | Habilita el modo de acceso en el puerto                                                              |  |
| $\mathbf{B}$  | show vlan brief                          | Ha'm ta a seguri de d'en el puerto                                                                   |  |
| $\mathcal{C}$ | switchport mode access                   | Muestra la información de seguridad de la tabla de direcciones<br><b>MAC</b>                         |  |
| D             | show version                             | Signa la costraseña para ingresar al modo privilegiado                                               |  |
| E             | switchport trunk native vlan 99          | Muestral i imagen del IOS, interfaces, modelo del conmutador                                         |  |
| ${\bf F}$     | show vlan summary                        | Mues tra la información de seguridad de todas las interfaces                                         |  |
| G             | interface vlan 99                        | Asigna el puerto a la VLAN 99                                                                        |  |
| H             | switchport port-security                 | Muestra información resumida de las vlan configuradas                                                |  |
| I             | enable secret CLAVE                      | Muestras las interfaces troncales activas                                                            |  |
| J             | show interface run k                     | Especifica a la VLAN 99 como la nativa para la troncal                                               |  |
| K             | switchport a cce s vlan 99               |                                                                                                    |  |
|               | show poit-so curity a docess             |                                                                                                    |  |
|               | Por fiver incluir un gráfico (10 puntos) | 7. L'xplique como funciona el aprendizaje dinámico de direcciones MAC en los conmutadores            |  |